Dank der zunehmenden Automatisierung von Hardware-in-the-Loop-Tests können in kürzester Zeit mehr Testfälle durchlaufen werden. Doch wie behält man schnell und einfach den Überblick, ob die Testergebnisse auch im gewünschten Rahmen liegen? Genau hier kommt die Auswerte bibliothek von AutomationDesk 2.2 ins Spiel.

# Automatische Signalüberprüfung für Hardware-in-the-Loop-Testergebnisse Alle Signale im Lot?

AutomationDesk 2.2 bietet als Neuerung nicht nur den Debugger für die Testüberprüfung (siehe dSPACE Magazin 2/2008), sondern auch die Auswertebibliothek. Sie ermöglicht den Vergleich der aufgezeichneten Testdaten mit Referenzdaten und erleichtert somit die Analyse und Bewertung der Testergebnisse.

#### **Vergleich mit Referenzdaten**

Als Ergebnis eines automatisierten Hardware-in-the-Loop (HIL)-Tests erhält der Tester eine Vielzahl von Daten und Signalverläufen. Doch ein erfolgreich durchlaufener Test bedeutet nicht zwingend, dass die Signale innerhalb der gewünschten Bereiche liegen. Folglich müssen die Testergebnisse überprüft werden. Dies geschieht mit der Auswertebibliothek in AutomationDesk. Sie vergleicht verschiedene Signale mit sogenannten Referenzsignalen und wertet aus, ob die Signale der Testergebnisse innerhalb oder außerhalb definierter Grenzen liegen. So lassen sich die Testergebnisse schnell und einfach bewerten.

### **Referenzsignale aus vielen Quellen**

Der Anwender kann seine Referenzsignale, die er zum Vergleichen und Bewerten seiner gemessenen Signale benötigt, aus unterschiedlichen Quellen beziehen. Dazu fügt er den entsprechenden Testschritt aus der Bibliothek in seinen Testablauf ein (Abbildung 1). Sie können entweder

- durch Listen von Samplepoints beschrieben werden,
- aus früheren Messungen stammen,
- aus einem konstanten Signal bestehen, oder
- durch Angabe eines mathematischen Ausdrucks definiert werden.

Wird das Referenzsignal von Hand definiert, kann der Anwender selbst die Genauigkeit bestimmen: Er kann eine Vielzahl von Samplepoints angeben oder er definiert lediglich einige

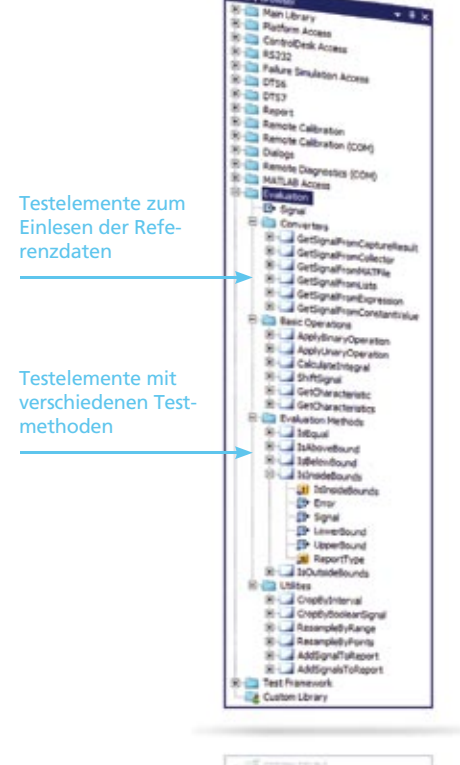

*Abbildung 1: Zur Auswertung enthält die Bibliothek verschiedene Elemente, die per Drag&Drop in den Testablauf gezogen werden.*

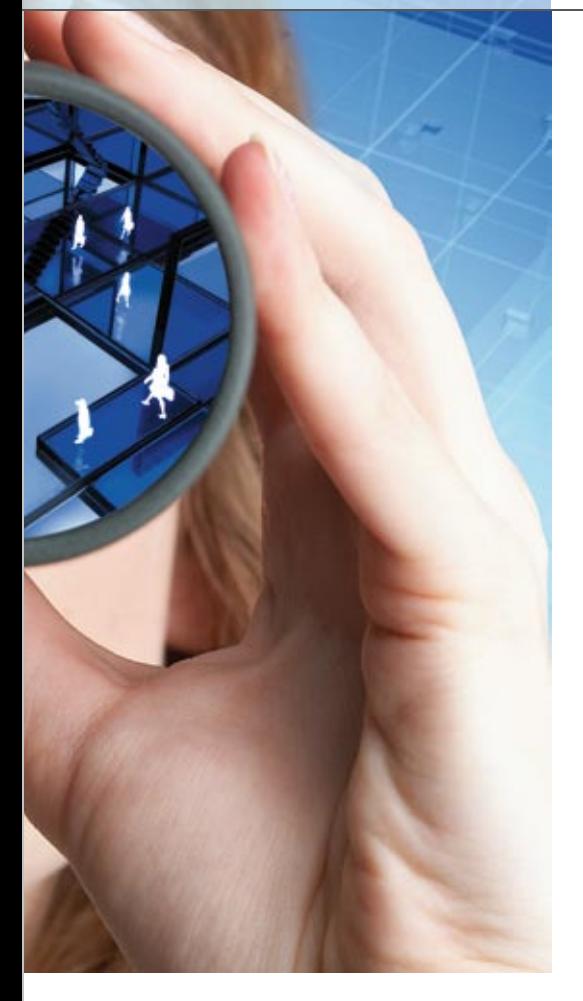

Der Vergleich zwischen gemessenem Signal und Referenzsignal zeigt in diesem Beispiel eine Abweichung nach oben. IsInsideBounds : LowerBound <= Signal <= Upperbound Absolute Error  $2.5$  $2.0$  $2.0$ LowerBoun<br>Upperboun 1.5  $1.5$  $1.0$ 1.0  $0.5$  $05$  $0.0$ 0.0 **Relative Error** -> Result: Failed

*Abbildung 3: Im automatisch generierten Report wird auch die Unter- oder Überschreitung*  der Grenzen grafisch dargestellt.

Von der Testerstellung über die Testausführung bis zur Auswertung erfolgt komplett alles in einer Software: AutomationDesk.

Folgende Operationen sind dabei möglich:

- Anwenden von Binäroperationen (Addition, Multiplikation, Kleiner als usw.)
- Berechnen von Gradienten und Integralen, um weitere Größen zu erhalten.
- Verschieben der Signale auf der x-Achse, um einen gemeinsamen Anfangspunkt zu erhalten oder nicht betrachtete Bereiche abzuschneiden.
- Resampling von Signalen, um Zwischenwerte zu berechnen, beispielsweise wenn das erste Signal jede Millisekunde einen Wert ausgibt, das zweite aber nur alle fünf Millisekunden. Dabei kann zwischen unterschiedlichen Interpolationsstrategien gewählt werden.
- Berechnen von Minimal-/Maximalwert, minimaler Schrittweite usw.

Zur Auswertung der Signale enthält die Bibliothek vorgefertigte Auswertemethoden, die prüfen, ob das Signal gleich dem Referenzsignal ist, ob es ober- bzw. unterhalb einer definierten Grenze liegt oder ob es innerhalb bzw. außerhalb eines durch zwei Grenzen definierten Bereichs liegt. Jeder Anwender kann seine Bibliothek mit selbst definierten Methoden erweitern (Abbildung 2).

#### **Automatische Reportgenerierung**

Abschließend wird die Auswertung automatisch in einem Report zusammengefasst (Abbildung 3). Dieser enthält eine grafische Darstellung der gemessenen Signale, des Referenzsignals sowie der Über- oder Unterschreitung der Grenzen.

Mit der Auswertebibliothek von AutomationDesk 2.2 werden komplexe Auswertungen von aufgezeichneten Daten schnell und einfach erstellt. Hierdurch reduziert sich die Zeit der Testerstellung. Die automatische Reportgenerierung führt zudem zu wohldokumentierten Tests.

Punkte. Die dazwischen liegenden Werte werden dann interpoliert. Für Regressionstests zur Überprüfung neuer Steuergeräte-Versionen ist der Vergleich mit den Ergebnissen früherer Messungen ideal geeignet.

## **Signalveränderungen und -auswertung**

Beim Vergleichen und Auswerten von Signalen wird häufig das gemessene oder das Referenzsignal manipuliert.

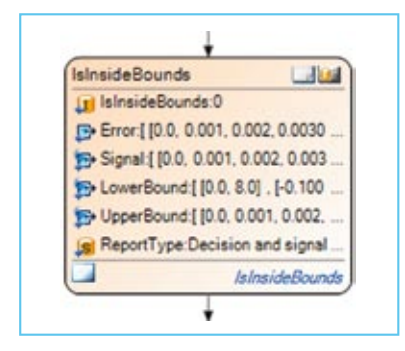

Abbildung 2: Die Definition der oberen und *unteren Grenzen erfolgt direkt in AutomationDesk mittels Testblöcken.*